## Importierung von Daten im Excel- oder CSV-Format

06.05.2024 09:52:11

## **FAQ-Artikel-Ausdruck**

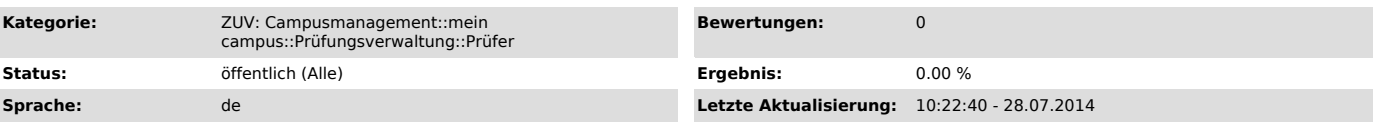

*Symptom (öffentlich)*

## *Problem (öffentlich)*

Kann ich Daten im Excel- oder CSV-Format in die Notenverbuchung importieren?

## *Lösung (öffentlich)*

Unter der Funktion "Notenverbuchung" steht Ihnen eine Möglichkeit zur Verfügung, die Bewertung der Studierenden im Excel- oder CSV-Format zu importieren. Dabei lässt sich nicht jede beliebige Datei importieren, sondern nur Daten, die einem bestimmten Format entsprechen. Eine entsprechende<br>Datei lässt sich jedoch über die Buttons "Für Tabellenkalkulation speiche

Um einen reibungslosen Re-Import der gespeicherten Datei sicherzustellen, darf der Name der Datei nicht verändert werden. Ansonsten ist es jedoch ohne<br>Probleme möglich, über ein Tabellenkalkulationsprogramm Berechnungen re und endHISsheet begrenzt). Die so bearbeitete und gespeicherte Datei kann über die Buttons "Durchsuchen" und "Importieren" ausgewählt und hochgeladen werden.

Die importierten Werte werden daraufhin in der Spalte Bewertung angezeigt und müssen nur noch mit "Änderungen speichern" bestätigt werden. Bitte<br>beachten Sie, dass Sie auch Vermerke wie z.B. VO in die Spalte Bewertung eint Speichern der Daten nicht akzeptiert. Sollten Sie unzulässige Notenwerte eingegeben haben, wird Ihnen dies durch eine Fehlermeldung angezeigt.

Nach dem erfolgreichen Speichern werden die Ergebnisse sofort für den Studierenden sichtbar, sind jedoch mit einem '\*' (Stern) gekennzeichnet, der darauf hinweist, dass das Prüfungsergebnis noch nicht final vom Prüfer freigegeben wurde.

Erst durch die Notenfreigabe (für einzelne Teilnehmer oder die ganze Teilnehmerliste) oder das Abschließen der Prüfung wird dieser Vorbehalt dann entfernt.